# **HANSER**

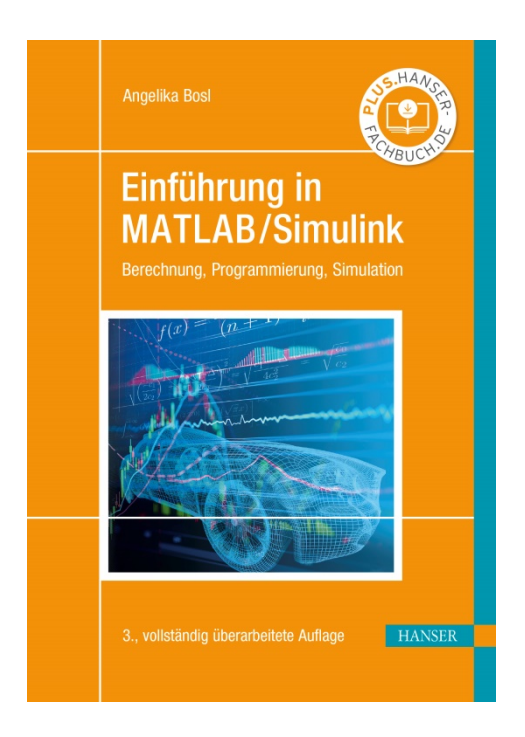

**Leseprobe**

zu

# **"Einführung in MATLAB/Simulink"**

von Angelika Bosl

Print-ISBN: 978-3-446-46403-2 E-Book-ISBN: 978-3-446-46546-6

Weitere Informationen und Bestellungen unter <http://www.hanser-fachbuch.de/978-3-446-46403-2> sowie im Buchhandel

© Carl Hanser Verlag, München

# **Vorwort**

MATLAB/SIMULINK ist ein äußerst leistungsfähiges interaktives Programmpaket für vorwiegend numerische Berechnungen im Ingenieurbereich. Diese Software ist weltweit verbreitet und in Fachkreisen bekannt für die Berechnung, Modellierung und Simulation technischer Systeme, sowohl an den Hochschulen als auch in der Industrie.

Hinter MATLAB verbirgt sich ein sehr umfangreiches Softwarepaket, gebündelt aus verschiedenen so genannten "Toolboxen", Werkzeugen, die jeweils bestimmte Bereiche der Ingenieurwissenschaften abdecken. Die bekannteste Toolbox dürfte SIMULINK sein, ein unschlagbares Werkzeug zur grafischen Simulation technischer Abläufe und mathematischer Modelle. Weitere Toolboxen sind zum Beispiel die "Control System Toolbox" mit spezifischen Befehlen für regelungstechnische Aufgaben oder die "Signal Processing Toolbox" zur Signaldatenverarbeitung.

Des Weiteren gibt es für Toolboxen zu Berechnungen im Finanzwesen genauso wie in der Biologie, Messtechnik und Datenerfassung, Bilddatenverarbeitung und viele mehr. Eine aktuelle Liste ist auf der Homepage von MathWorks, dem Herausgeber von MATLAB unter [www.mathworks.de](http://www.mathworks.de/) zu finden.

Wie viele umfangreiche Softwarepakete, kann auch MATLAB den unerfahrenen Benutzer bei den ersten Versuchen, die Software zu bedienen, regelrecht "erschlagen". Die zugehörige Hilfe und ein Großteil der Fachliteratur sind auf Englisch und sehr spezialisiert in verschiedenen Bereichen. Das erklärte Ziel der vorliegenden Einführung in MATLAB/SIMULINK ist es deshalb, den Leser mit einer anschaulichen Anleitung, hilfreichen Hinweisen und Tipps für die Anwendung sowie mit praxisnahen Beispielen zu unterstützen.

Dem Erstbenutzer von MATLAB soll der Einstieg in die Software erleichtert werden, damit kein Frust beim ersten Programmstart aufkommt, sondern sofort erfolgreich mit der Bedienung der Software gestartet werden kann. Jeder sollte gleich in der Lage sein, sich auf dem Startbildschirm zu orientieren, verschiedene Befehle auszuführen und einfache Aufgaben zu lösen. Das Buch will ermutigen, sich näher mit der Software auseinanderzusetzen, und so ein erfolgreiches Arbeiten gewährleisten.

Dieses Lehrbuch kann und will nur eine Einführung sein, die zwar die wichtigsten, aber natürlich nicht alle Aspekte berücksichtigen kann. Die Syntax der Befehle, Grundlagen zum Verständnis von MATLAB und bestimmter Toolboxen sollen Hilfe zur Selbsthilfe geben, sodass auch spezifische eigene Aufgaben anschließend deutlich leichter in Eigenregie erarbeitet und gelöst werden können.

Weiterführende Literatur, auch für spezielle Fachgebiete, wird dem Interessierten, der die Anfänge hinter sich lassen und in die Tiefe einsteigen möchte, empfohlen, zum Beispiel der "Einstieg in das Programmieren mit MATLAB" des Hanser Verlags<sup>1</sup>.

<sup>1</sup> Ulrich Stein: Einstieg in das Programmieren mit MATLAB, Hanser Verlag, 2009

Bevor es richtig losgeht, möchte ich mich bei allen ganz herzlich bedanken, die zum Entstehen dieses Buches beigetragen haben:

- Herrn Prof. Dipl.-Math. Wolfgang Georgi, durch dessen Buch "Einführung in LabVIEW" des Hanser Verlags erst die Idee zu dieser MATLAB Einführung entstand und der mir immer mit Rat und Tat behilflich war.
- Herrn Prof. Dr.-Ing. Hans-Jürgen Adermann dafür, dass ich in seinem Labor "Regelungstechnik" an der Hochschule Ravensburg-Weingarten MATLAB/SIMULINK kennenlernen und mich intensiv damit auseinandersetzen konnte. Seiner Vorlesung und den dazugehörigen praktischen Übungen ist das Kapitel zur Regelungstechnik zu verdanken.
- Herrn Dipl.-Ing. (FH) Wolfgang Reich für das Korrekturlesen des Manuskripts und seine guten Ratschläge und Nachfragen den Inhalt und Formulierungen betreffend.
- Allen meinen Freunden, die mich unermüdlich ermuntert haben, die Arbeit nicht aufzugeben und ihr Mitgefühl bezeugt haben.
- Und schließlich dem Hanser Fachbuchverlag Leipzig, im Besonderen Frau Werner, Herrn Feuchte und Frau Kaufmann, die viel Geduld mit mir bewiesen haben.

Baienfurt, Mai 2012 **A. Bosl** 

# **Vorwort zur zweiten Auflage**

Eine Software, die immer auf dem gleichen Stand bleibt, taugt nichts. Software muss sich ändern, muss neuen Gegebenheiten angepasst werden, muss sich weiter entwickeln. MATLAB/ SIMULINK hat sich verändert. Seit der ersten Auflage, die noch auf MATLAB R2009a basiert, sind zur jetzigen Version MATLAB R2016a erhebliche Änderungen zu erkennen. Am Auffälligsten ist natürlich das äußere Erscheinungsbild. Sobald man sich näher mit den Funktionen und den einzelnen Toolboxen befasst, stellt man jedoch schnell fest, dass auch die Funktionalität erweitert und die Möglichkeiten noch umfangreicher wurden. Nicht ganz verständlich sind geringfügige Änderungen, wie andere Fehlermeldungen beim Eingeben eines falschen Befehls, die aber vermutlich vor allem denjenigen auffallen, die einen Text auf Änderungen überarbeiten müssen.

Eine erhebliche Änderung betrifft sogar die ursprüngliche Beschreibung von MATLAB/SIMU-LINK als "äußerst leistungsfähiges interaktives Programmpaket für numerische Berechnungen im Ingenieurbereich". Wie dem aufmerksamen Leser vielleicht aufgefallen ist, wurde dieser erste Satz des Vorworts durch ein "vorwiegend" ergänzt. Mit der "Symbolic Math Toolbox" wurden die Toolboxen durch ein Werkzeug ergänzt, mit dem mathematische Gleichungen nicht numerisch, sondern analytisch gelöst, verändert und dargestellt werden können. MATLAB verwendet dafür den Begriff "symbolisch" und die Bedeutung der "*Symbolic Math Toolbox*" und ihre Möglichkeiten können leicht unterschätzt werden: MATLAB ist kein rein numerisches Programmpaket mehr!

Ein wenig vermisse ich den sehr einprägsamen Begriff "*M-File*" für MATLAB-Programme, der aber vermutlich mit Absetzen der Fernsehserie "X-Akten" (engl. "*X Files*") ebenfalls sein Ende fand. Dafür wurde der Editor für MATLAB-Code (nicht mehr "*M-File Editor*") in seiner Funktionalität erweitert.

Den Dankesworten der 1. Auflage möchte ich meinen herzlichen Dank an Frau Jacob vom Carl Hanser Verlag hinzufügen, die sehr viel Geduld mit mir aufbringen musste, bis ich die überarbeitete 2. Auflage schließlich fertig hatte.

Ich möchte dieses Buch meinem Vater Alexander Bosl widmen, der während der letzten Arbeiten an der zweiten Auflage, im März 2017 gestorben ist. Meinem Vater verdanke ich die Zuversicht in die eigenen Fähigkeiten, egal ob es darum geht, sich in eine mathematische Software einzuarbeiten oder ein Buch darüber zu schreiben.

Baienfurt, April 2017 A. Bosl

# **Vorwort zur dritten Auflage**

MATLAB und SIMULINK werden kontinuierlich weiterentwickelt, aus den 78 Toolboxen der Version R2016a von MATLAB, die noch Grundlage der zweiten Auflage dieses Buches war, sind inzwischen 98 Toolboxen der MATLAB-Version R2020a geworden. Alle Toolboxen und unterschiedlichen Werkzeuge zu erklären, die MATLAB und SIMULINK dem Benutzer zur Verfügung stellen, wäre ein aussichtsloses Unterfangen. Mit diesem Buch soll der Einstieg in MATLAB/SIMULINK erleichtert und ein wenig an der Oberfläche der vielen Möglichkeiten gekratzt werden, um andeutungsweise zu zeigen, was für ein mächtiges Softwarepaket MATLAB/ SIMULINK darstellt. Und, gewusst wie, ist der Einstieg eigentlich gar nicht so schwer – zumindest soll das mit diesem Buch vermittelt werden.

Eine Neuerung zur zweiten Auflage erscheint mir besonders erwähnenswert, da ich an der Hochschule Ravensburg-Weingarten auch oft mit Fragen zur Installation konfrontiert werde: MATLAB-Online. Nach Abschnitt 1.3 zur Installation von MATLAB wird deshalb in Abschnitt 1.4 kurz auf die Online-Version von MATLAB eingegangen, die keine Installation benötigt. Ein großer Vorteil in Zeiten der Corona-Krise mit Online-Vorlesungen an den Hochschulen, wenn es den Studierenden nicht erlaubt ist, die Rechnerräume mit vorinstalliertem MATLAB an den Hochschulen zu nutzen. Kein Ärger mit zu wenig Speicherplatz oder mit dem Herunterladen einer riesigen Installationsdatei bei überlastetem Netzwerk, kein Zeitaufwand für die Installation, nur das Starten des Internet-Browsers. Für jemanden, der sich in den letzten Monaten mit Fragen zur Installation und den damit verbundenen Problemen von vielen Studierenden konfrontiert sah, ein großer Pluspunkt für die Firma MathWorks. Ich bin begeistert.

Bei der Bearbeitung der dritten Auflage gilt mein besonderer Dank der Geduld von Frau Silakova und Frau Kubiak vom Carl Hanser Verlag, da es doch wenig Zeit vom Erscheinen der MATLAB-Version R2020a bis zum anvisierten Abgabetermin der Änderungen, dafür aber wieder viel Neues gab, das in die dritte Auflage eingefügt werden sollte. Und trotzdem bleiben wieder einige Ideen für neue Kapitel unbearbeitet, die hoffentlich bei der nächsten Auflage umgesetzt werden können.

Die Möglichkeiten von MATLAB/SIMULINK sind quasi unbegrenzt.

Baienfurt, Juni 2020 A. Bosl

# **Inhalt**

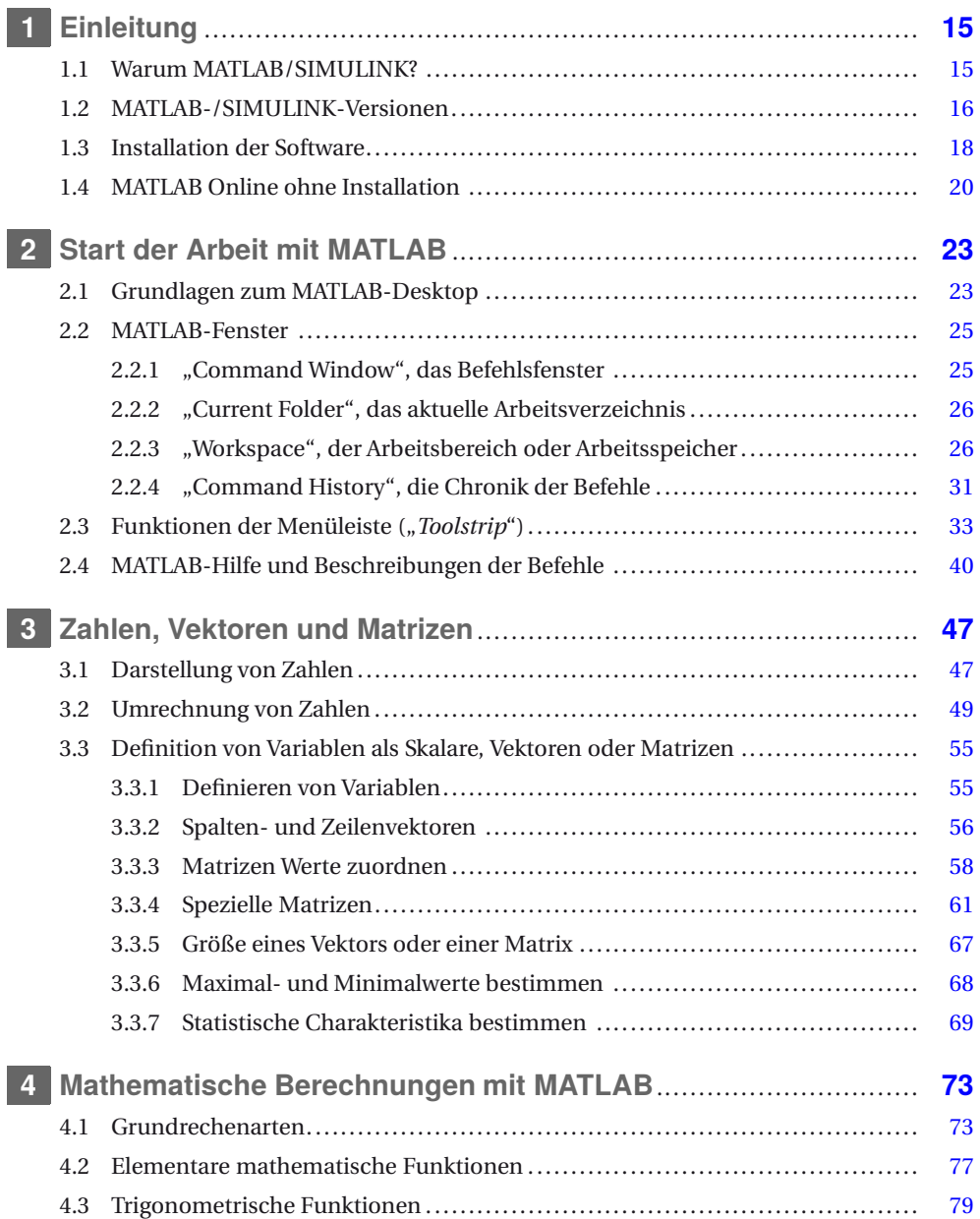

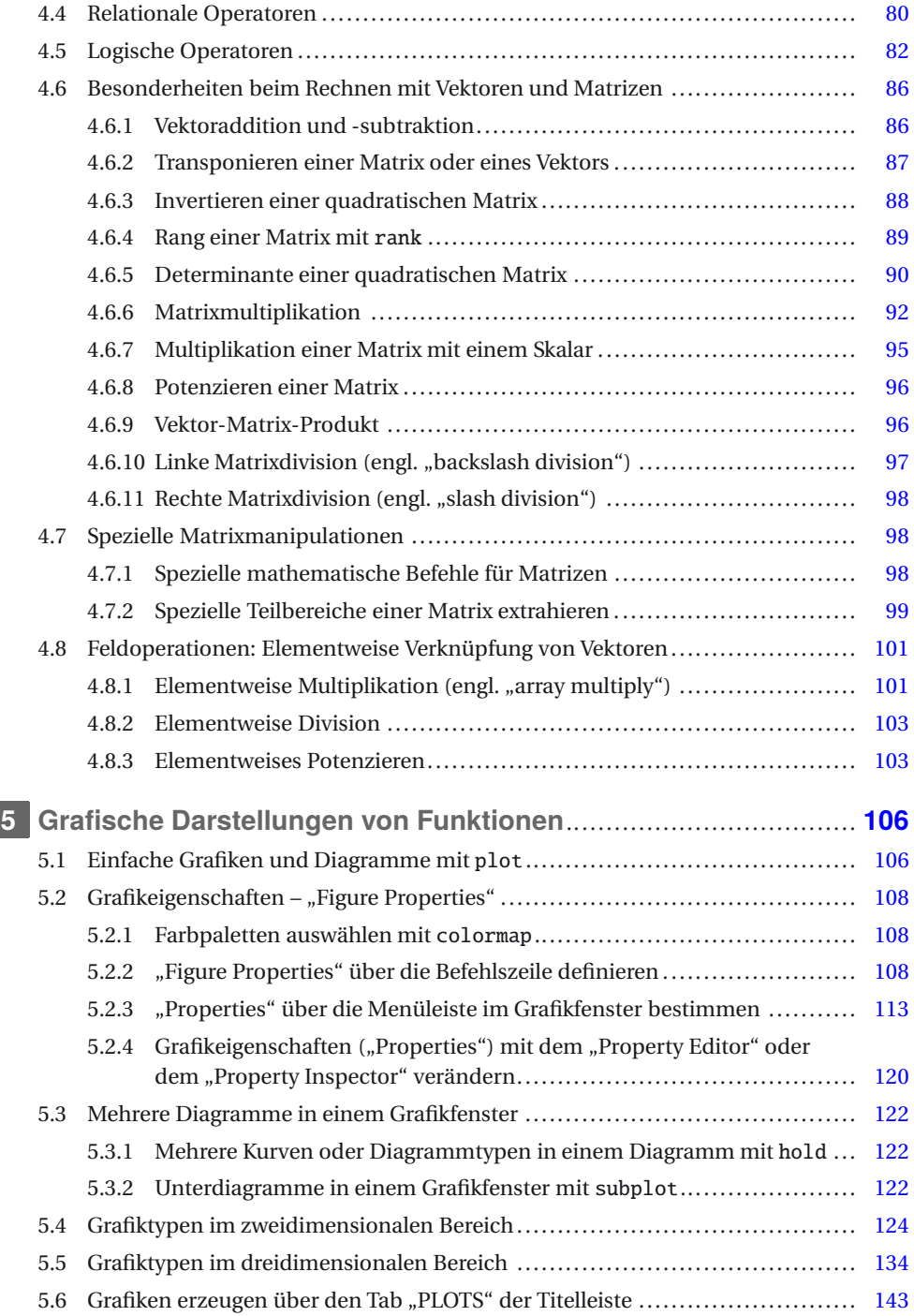

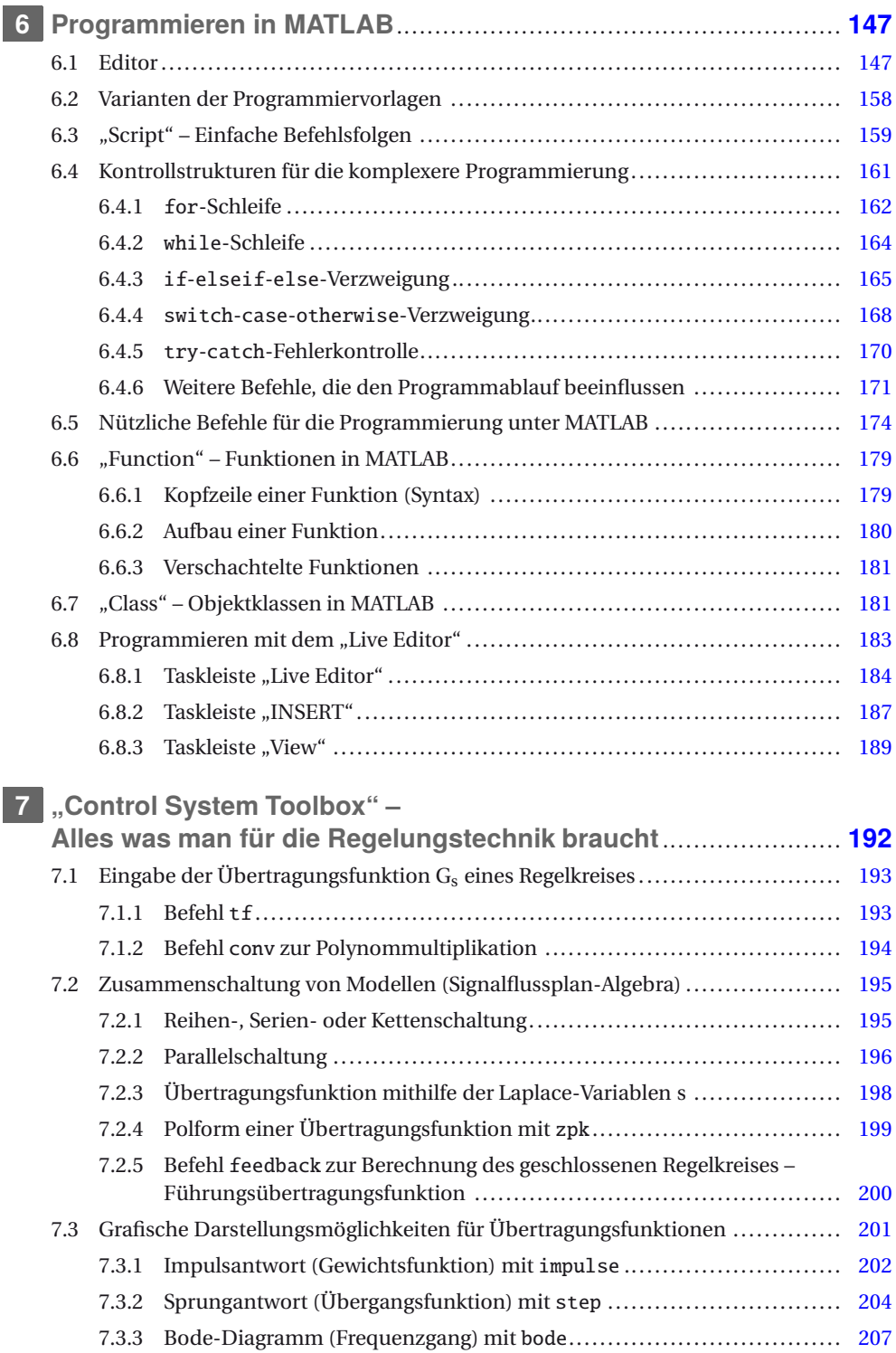

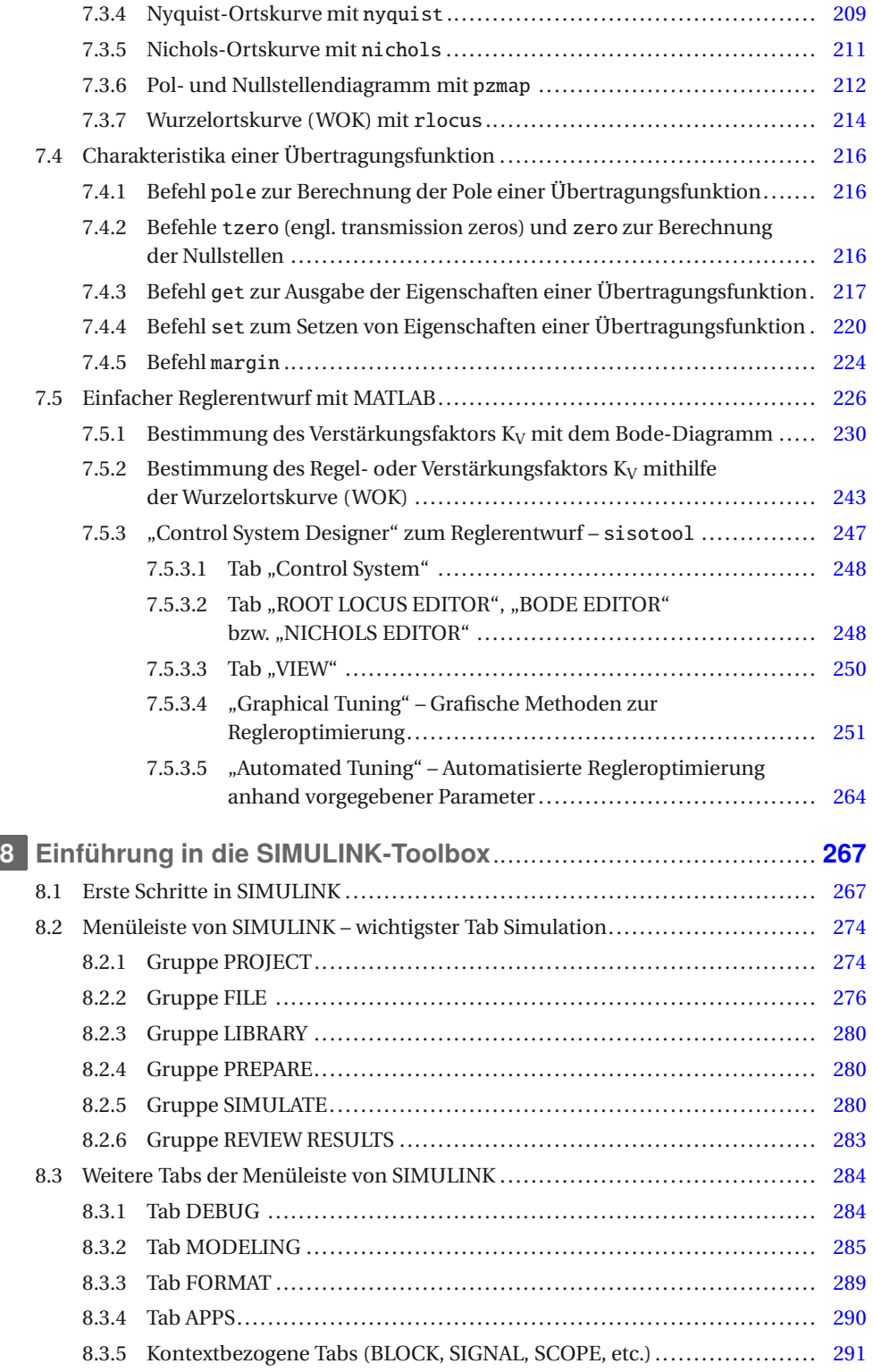

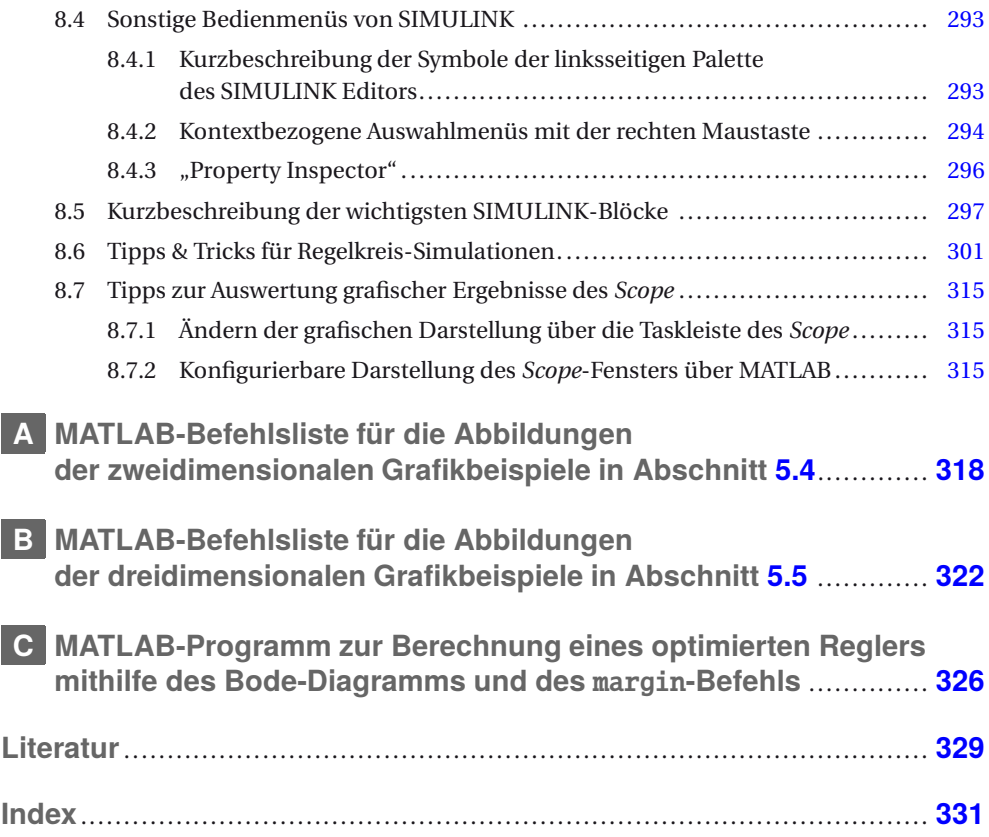

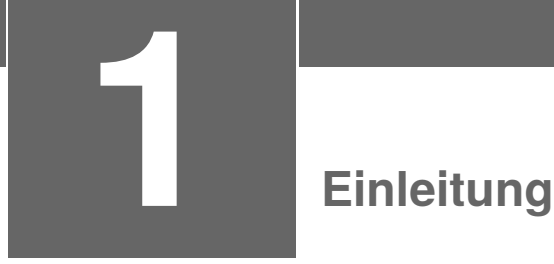

*Die ersten Schritte mit einer neuen Software sind oft die wichtigsten, denn oftmals entscheidet es sich gleich beim ersten Kontakt, ob es sich um ein hilfreiches Werkzeug handelt, mit dem man gerne arbeiten und mehr darüber lernen möchte, oder ob es sich um "furchtbaren Schrott" handelt, den man am liebsten in die Ecke werfen möchte – egal ob diese Einschätzung gerechtfertigt ist oder nicht.*

*Darum soll im Folgenden Schritt für Schritt der Einstieg in MATLAB/SIMULINK so einfach wie möglich und so detailliert wie nötig erklärt werden. Alle Funktionen und Toolboxen zu beschreiben, ist leider nicht möglich. Dazu ist die Funktionalität zu umfangreich und sind die Möglichkeiten der Anwendung zu vielfältig.*

# **1.1 Warum MATLAB/SIMULINK?**

Wie bereits im Vorwort erwähnt, ist MATLAB/SIMULINK ein äußerst leistungsfähiges interaktives Programmpaket für vorwiegend numerische Berechnungen im Ingenieurbereich. Auch wenn mit der "*Symbolic Math Toolbox*" ein Werkzeug zum analytischen Lösen von mathematischen Gleichungen hinzugekommen ist, liegt der Fokus immer noch auf der numerischen Lösung und der Simulation von Problemen und Aufgabenstellungen aus dem Ingenieurbereich. Der Name MATLAB kommt schließlich aber von "matrix laboratory". Daraus wird eine spezielle Bedeutung von Matrizen bei der Arbeit mit MATLAB ersichtlich, die manchmal ein Fluch und manchmal ein Segen sein kann. Früher oder später stolpert deshalb fast jeder einmal über eine rote Fehlermeldung wie:

Error using Inner matrix dimensions must agree.

Für numerische Berechnungen ist MATLAB kompromisslos einsatzbereit und bei der Berechnung, Modellierung und Simulation technischer Systeme, sowohl an den Hochschulen als auch in der Industrie, hat MATLAB/SIMULINK Maßstäbe gesetzt.

Typische Anwendungen von MATLAB sind:

- Mathematische Berechnungen;
- Entwicklung von Algorithmen;
- Datenerfassung und -bearbeitung;
- Datenanalyse, -auswertung und -visualisierung;
- Modellbildung, Simulation und Erstellen von Prototypen;
- Wissenschaftliche und technische grafische Darstellungen;
- Entwicklung von Anwendungen, inklusive der Gestaltung von grafischen Benutzeroberflächen.

Mit der "*Symbolic Math Toolbox*" wird das Spektrum von MATLAB deutlich erweitert, denn das analytische bzw. symbolische Lösen, Bearbeiten und Darstellen von Gleichungen ist in der Mathematik und anderen Bereichen der Ingenieurwissenschaft von nicht zu unterschätzender Wichtigkeit.

Somit sollte MATLAB/SIMULINK nun wirklich universell einsetzbar sein.

# **1.2 MATLAB-/SIMULINK-Versionen**

Die Versionen von MATLAB/SIMULINK haben sich ähnlich rasant und umfangreich weiterentwickelt wie die diversen Betriebssysteme, z. B. Microsoft Windows. Seit ein paar Jahren, in etwa ab Version 6, sind mit jeder neuen Ausgabe von MATLAB nicht nur weitere neue Befehle und Funktionen dazugekommen, sondern vor allem komplexe grafische Werkzeuge, die viele der einfacheren Befehle aus einem spezifischen Themenbereich zusammenfassen und die Handhabung der Befehle durch grafische Oberflächen und Bedienung per Mausklick erheblich vereinfachen, z. B. das in Abschn. 7.5.3 ausführlich beschriebene sisotool, früher als rltool bekannt.

Von der simplen schwarz-weiß gehaltenen, ungeteilten Befehlsoberfläche von Version 4 (der ersten MATLAB-Version, die die Autorin kennen gelernt hat) bis zur bunten, in mehrere Bereiche unterteilten Oberfläche von Version 9.8 (R2020a), mit unterschiedlichen Farben für unterschiedliche Befehle und seit Neuem auch mit modernen Apps, ist die Weiterentwicklung von MATLAB/SIMULINK auch optisch deutlich zu bemerken. In den früheren Versionen ging mit Mausklick gar nichts, jetzt ist die Bedienung per Maus deutlich vereinfacht.

Die Firma MathWorks bringt inzwischen zweimal jährlich eine neue Ausgabe ihrer gesamten MATLAB-/SIMULINK-Produktfamilie heraus, eine jeweils im Frühjahr, gekennzeichnet mit a (z.B. R2020a), die zweite jeweils im Herbst, gekennzeichnet mit b (z.B. R2019b). Jede Aktualisierung synchronisiert die komplette Produktfamilie und enthält neue Funktionen und Verbesserungen für bestehende sowie eventuell zwischenzeitlich neu erschienene Toolboxen.

Die grundsätzliche Bedienung des Programms, die Syntax der Befehle, vor allem auch das Hauptfenster von MATLAB, das so genannte "*Command Window*", die meisten Funktionen und Befehle und vieles mehr haben sich aber im Laufe der Entwicklung von MATLAB/ SIMULINK nicht verändert. Deshalb sind die folgenden grundsätzlichen Erklärungen, wie MATLAB oder SIMULINK zu bedienen sind, auch dann gültig, wenn man noch mit älteren Versionen arbeiten will oder muss. Erst speziellere Funktionen, meist mit grafischer Bedienoberfläche, stehen in den aktuellen Versionen von MATLAB/SIMULINK $<sup>1</sup>$  zur Verfügung</sup>

Die Firma MathWorks bietet MATLAB/SIMULINK nicht nur für den "normalen" Anwender, sondern auch für Forschung und Lehre zu bestimmten Konditionen an. Für Studierende bietet sich der günstige Erwerb der Studentenversion an, die viele wichtige und nützliche Toolboxen enthält, sofern die Hochschule nicht sowieso über eine Campuslizenz verfügt.

<sup>1</sup> Die "aktuelle Version" ist in diesem Buch die Version 9.8 bzw. "Release" R2020a, erschienen im April 2020.

Bei der in Buchhandlungen erhältlichen Studentenversion ist für die dauerhafte Aktivierung nach 30 Tagen Probezeit die Einsendung einer gültigen Immatrikulationsbescheinigung erforderlich! Campuslizenzen werden normalerweise anhand der Mailadresse der Hochschule für jeweils ein Jahr vergeben.

Für das vorliegende Buch sind die in Bild 1.1 zum Teil aufgelisteten Toolboxen von MAT-LAB 9.8, Release R2020a, Grundlage der Erläuterungen.

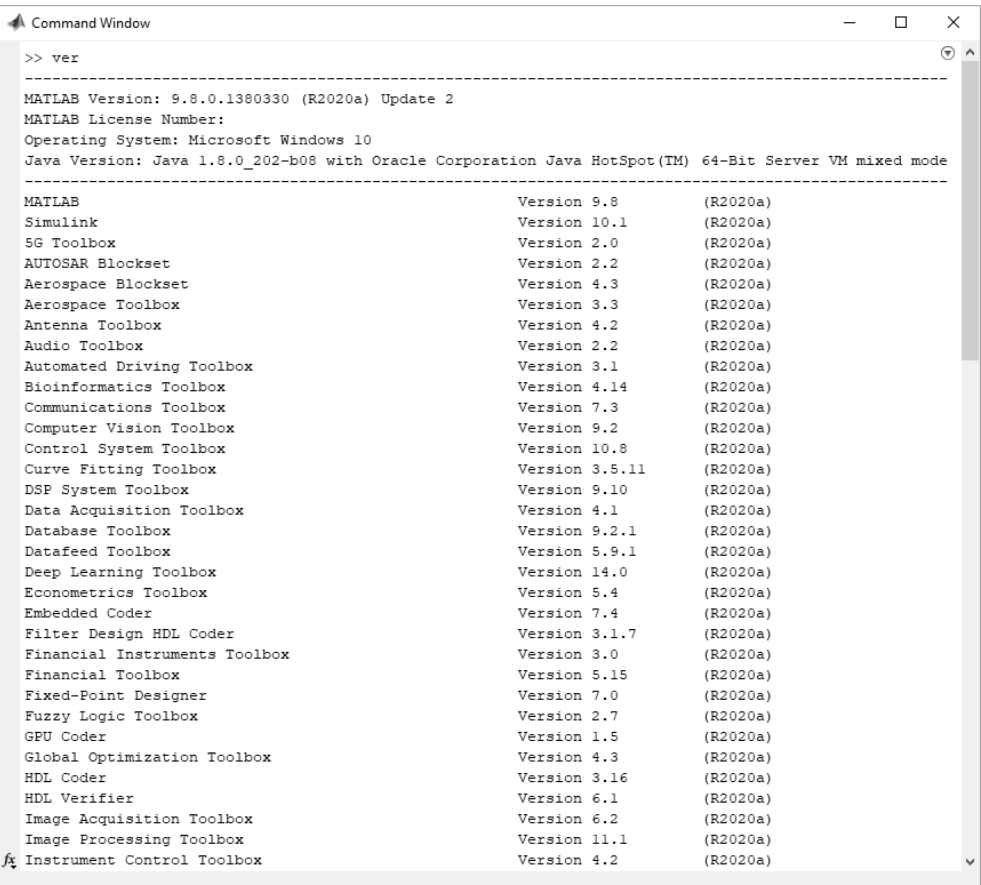

**Bild 1.1** Ausschnitt der Auflistung der 98 Toolboxen der MATLAB Version 2020a inklusive jeweiliger Versionsnummer mit dem Befehl ver

In der Campuslizenz von MATLAB/SIMULINK R2020a stehen nun 98 Toolboxen zur Verfügung (im Vergleich zu 78 Toolboxen der Version R2016a der zweiten Auflage dieses Buches). Eine Auswahl dieser Toolboxen finden in dem vorliegenden Buch Erwähnung, nur ein paar wenige, wie SIMULINK oder die "*Control System Toolbox*" werden etwas ausführlicher behandelt, jedoch immer mit der Einschränkung, dass nur eine Einführung in die Benutzung gegeben werden kann.

MATLAB/SIMULINK ist für die im Desktop-Bereich gängigen Betriebssysteme Windows, Linux und Mac OS X verfügbar. Vorausgesetzt werden jeweils ihre aktuellen Versionen und Intelbasierte Prozessoren bei Mac OS X.

Leider gibt es für MATLAB/SIMULINK nur die englische Originalversion, eine andere Sprachversion, z. B. Deutsch, ist nicht erhältlich. Deshalb sind auch die Dokumentation und die Programmhilfe nur auf Englisch verfügbar.

# **1.3 Installation der Software**

Die Installation von MATLAB/SIMULINK, egal ob Studenten- oder "normale" Version, ist unter heutigen Betriebssystemen eigentlich einfach und selbsterklärend. Bei Verwendung von Windows sollte die Installation bei Einlegen der DVD-ROM von selbst starten, sofern die Autostart-Funktion nicht deaktiviert wurde. Die Campuslizenz kann über die Homepage von MathWorks [\(www.mathworks.de\)](http://www.mathworks.de/) heruntergeladen werden, nachdem ein Benutzerkonto mit der Mailadresse der Hochschule bei MathWorks angelegt wurde.

Falls die Installation nicht selbst starten sollte, kann die Installation manuell gestartet werden, indem die Datei setup.exe auf der MATLAB-/SIMULINK-DVD oder in dem Verzeichnis, in das die Installationsdateien kopiert wurden, aufgerufen wird.

Normalerweise wird die Installationsdatei, wenn sie direkt von der Internetseite von MathWorks heruntergeladen wird, siehe Bild 1.2, im Benutzerverzeichnis unter "Downloads" gespeichert. Von dort kann die gepackte Installationsdatei, eine exe-Datei, entpackt und gestartet werden. Es kann allerdings zu Problemen kommen, wenn der Benutzername ein nicht-ASCII-konformes Zeichen enthält, z.B. deutsche Umlaute wie in Müller. Dann wird die Installation normalerweise mit einer Fehlermeldung abgebrochen. In diesem Fall empfiehlt es sich, den Inhalt der heruntergeladenen Installationsdatei in ein "neutrales" Verzeichnis, ohne Sonder- und Leerzeichen, am besten direkt in der Systempartition zu entpacken und von dort zu starten.

Für die Installation über einen MathWorks-Account, also ein bestehendes Benutzerkonto, ist unbedingt eine sehr gute Internetverbindung notwendig, zumindest wenn alle Toolboxen installiert werden sollen. Für die 98 Toolboxen von MATLAB R2020a wird ein Speicherplatz von rund 30 GB benötigt.

Nachdem die Installation gestartet wurde, kann ausgewählt werden, welche Toolboxen installiert werden sollen. Standardmäßig sind alle verfügbaren Toolboxen markiert. Unter Umständen wird am Ende der Installation in der Erfolgsmeldung vermerkt, welche Zusatzsoftware von bestimmten Toolboxen benötigt wird, z.B. spezifische Compiler. Links auf die entsprechende Internetseite von MathWorks zum Herunterladen der benötigten Software sind hinterlegt, siehe Bild 1.3.

Wird MATLAB über ein Benutzerkonto direkt von der MathWorks-Webseite installiert, ist normalerweise eine extra Aktivierung nicht mehr nötig. Andernfalls muss MATLAB erst aktiviert werden. Ein Startmenü findet sich dazu im MATLAB-Verzeichnis "Activate MATLAB R2020". Sobald die Aktivierung erfolgreich abgeschlossen ist, kann MATLAB gestartet werden.

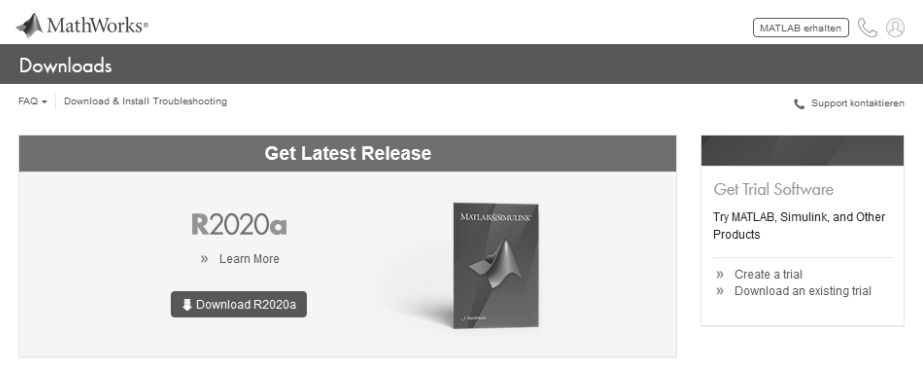

Click here to download any MathWorks release

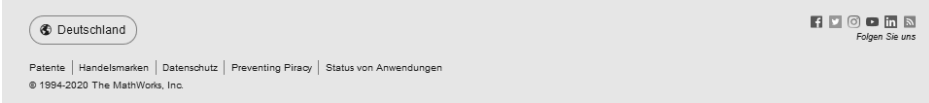

#### **Bild 1.2** Herunterladen von MATLAB über die Webseite www.MathWorks.com

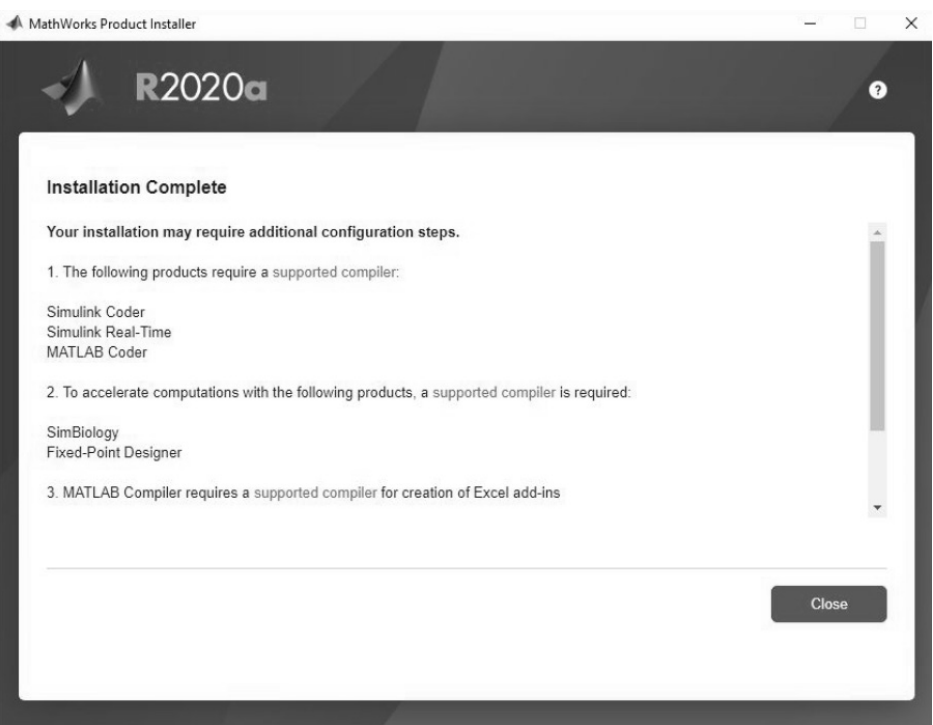

**Bild 1.3** Zum erfolgreichen Abschluss der Installation wird aufgelistet, welche Zusatzsoftware, wie z.B. Compiler, von einigen Toolboxen benötigt wird. Unter "supported Compiler" sind Links hinterlegt, sodass nicht lange gesucht werden muss.

Bei älteren MATLAB-Versionen (7.x und älter) wird während der Installation die Eingabe eines Lizenz-Codes verlangt. Sobald der *Passcode* eingegeben wurde, wird die Installation fortgesetzt und MATLAB und alle unter der Lizenz erworbenen Toolboxen sind sofort ohne Einschränkung nutzbar.

Es ist hilfreich, während der Installation eine funktionierende Internetverbindung zu haben, da nicht nur die Aktivierung sofort durchgeführt werden kann, sondern auch bei Problemen die Supportseite des Herstellers MathWorks (*[https://de.mathworks.](https://de.mathworks.com/support/) [com/support/](https://de.mathworks.com/support/)*) erreicht werden kann.

# **1.4 MATLAB Online ohne Installation**

MATLAB Online zu nutzen, ist eine neue Möglichkeit mit MATLAB zu arbeiten, vor allem in Zeiten von Online-Vorlesungen, ohne das umfangreiche Softwarepaket auf dem eigenen PC installieren zu müssen. Um es verwenden zu können, wird nur eine gültige Lizenz benötigt, die die Online-Nutzung einschließt, was z. B. bei Campus-Lizenzen der Hochschulen der Fall ist.

Alles Weitere ist deutlich einfacher als die langwierige Installation, vor allem, wenn MAT-LAB nur vorübergehend in Übungen verwendet werden soll. Es ist erforderlich, sich auf der MathWorks-Homepage einzuloggen, was einen Benutzer-Account, der mit einer entsprechenden Lizenz verknüpft ist, voraussetzt, aber dieser Benutzer-Account ist normalerweise auch für die Installation auf dem eigenen PC erforderlich. Anschließend sucht man entweder über

|                  | <b>HOME</b>                     | <b>PLOTS</b>       |                     |              | APPS                                            |                     |                                                   |                                                               |                                                         |                                      | $0 - 5 =$                                                                                           | $= -$        | $\circ$                                           | Search Documentation @                                                          | Angelika v |             |
|------------------|---------------------------------|--------------------|---------------------|--------------|-------------------------------------------------|---------------------|---------------------------------------------------|---------------------------------------------------------------|---------------------------------------------------------|--------------------------------------|----------------------------------------------------------------------------------------------------|--------------|---------------------------------------------------|---------------------------------------------------------------------------------|------------|-------------|
| È.<br>New        | ā,<br>New<br>Script Live Script | 中 m Upload<br>FILE |                     |              | Go to File<br>New <b>Download</b> Co Find Files | 菡<br>Import<br>Data | b<br>Clear<br>Workspace -<br>VARIABLE             | $\frac{v}{\sqrt{k}}$<br>Favorites<br>$\overline{\phantom{a}}$ | $\overline{\mathscr{A}}$<br>Clear<br>Commands -<br>CODE | $\mathbf{r}$<br>Simulink<br>SIMULINK | <sup>2</sup> Preferences<br>Layout $\overline{\mathbf{    }}$ Parallel $\rightarrow$<br>ENVIRONMENT | œ<br>Add-Ons | $\circled{2}$<br>Help<br>$\overline{\phantom{a}}$ | <sup>2</sup> Community<br><b>P</b> Feedback<br>Learn MATLAB<br><b>RESOURCES</b> |            | 즈           |
|                  | ← → 国図 ▲ / > MATLAB Drive >     |                    |                     |              |                                                 |                     |                                                   |                                                               |                                                         |                                      |                                                                                                    |              |                                                   |                                                                                 |            | ۰           |
|                  | CURRENT FOLDER                  |                    |                     | $\circ$      |                                                 |                     | New to MATLAB? See resources for Getting Started. |                                                               |                                                         |                                      |                                                                                                    | $\times$     |                                                   | COMMAND HISTORY                                                                 |            | $\circ$     |
| Name $\triangle$ |                                 |                    |                     |              | $\rightarrow$                                   |                     |                                                   |                                                               |                                                         |                                      |                                                                                                    |              | Search                                            |                                                                                 |            | $\mathbb Q$ |
|                  | $\Box$ Published (my site)      |                    | 1.11                |              |                                                 |                     |                                                   |                                                               |                                                         |                                      |                                                                                                    |              | ver                                               |                                                                                 |            |             |
|                  | <b>T</b> Shared                 |                    | 1.11                |              |                                                 |                     |                                                   |                                                               |                                                         |                                      |                                                                                                    |              |                                                   | simulink                                                                        |            |             |
|                  | Test.m                          |                    |                     |              |                                                 |                     |                                                   |                                                               |                                                         |                                      |                                                                                                    |              |                                                   | help simulink                                                                   |            |             |
|                  | test.mat                        |                    | $\cdots$            |              |                                                 |                     |                                                   |                                                               |                                                         |                                      |                                                                                                    |              | sim                                               |                                                                                 |            |             |
|                  | Test_Online.slx                 |                    |                     |              |                                                 |                     |                                                   |                                                               |                                                         |                                      |                                                                                                    |              |                                                   | $A = 4 * 56789$                                                                 |            |             |
|                  |                                 |                    |                     |              |                                                 |                     |                                                   |                                                               |                                                         |                                      |                                                                                                    |              |                                                   | $B = \begin{bmatrix} 1 & 2 & 3 \end{bmatrix}$                                   |            |             |
|                  |                                 |                    |                     |              |                                                 |                     |                                                   |                                                               |                                                         |                                      |                                                                                                    |              | 456                                               |                                                                                 |            |             |
|                  |                                 |                    |                     |              |                                                 |                     |                                                   |                                                               |                                                         |                                      |                                                                                                    |              | 789]                                              |                                                                                 |            |             |
|                  |                                 |                    |                     |              |                                                 |                     |                                                   |                                                               |                                                         |                                      |                                                                                                    |              | $C = A * B$                                       |                                                                                 |            |             |
|                  | ▼ WORKSPACE                     |                    |                     | $\circ$      |                                                 |                     |                                                   |                                                               |                                                         |                                      |                                                                                                    |              | ver                                               |                                                                                 |            |             |
| Name             |                                 |                    | Value               |              |                                                 |                     |                                                   |                                                               |                                                         |                                      |                                                                                                    |              | Test                                              |                                                                                 |            |             |
| D out            |                                 |                    | 1×1 Simula          |              |                                                 |                     |                                                   |                                                               |                                                         |                                      |                                                                                                    |              |                                                   | wuerfel                                                                         |            |             |
| H wuerfel        |                                 |                    | 12×3 double         |              |                                                 |                     |                                                   |                                                               |                                                         |                                      |                                                                                                    |              |                                                   | wuerfel=[1 5 3;1 4 4;5 4 5;6 5 1;                                               |            |             |
| $\boxplus$ x     |                                 |                    | $1 \times 101$ dou. |              |                                                 |                     |                                                   |                                                               |                                                         |                                      |                                                                                                    |              | $-$ Test                                          | 5 2 3;3 5 6;2 4 5;5 3 5;1 1 1;1 !                                               |            |             |
| H y              |                                 |                    | $1 \times 101$ dou. |              |                                                 |                     |                                                   |                                                               |                                                         |                                      |                                                                                                    |              |                                                   | simulink                                                                        |            |             |
| ⊞ z              |                                 |                    | $1 \times 101$ dou. |              |                                                 |                     |                                                   |                                                               |                                                         |                                      |                                                                                                    |              | Test                                              |                                                                                 |            |             |
|                  |                                 |                    |                     |              |                                                 |                     |                                                   |                                                               |                                                         |                                      |                                                                                                    |              |                                                   |                                                                                 |            |             |
|                  |                                 |                    |                     |              |                                                 |                     |                                                   |                                                               |                                                         |                                      |                                                                                                    |              | c1c                                               | plot(x, y)                                                                      |            |             |
|                  |                                 |                    |                     |              |                                                 |                     |                                                   |                                                               |                                                         |                                      |                                                                                                    |              | Test                                              |                                                                                 |            |             |
|                  |                                 |                    |                     |              |                                                 |                     |                                                   |                                                               |                                                         |                                      |                                                                                                    |              | c1c                                               |                                                                                 |            |             |
| $\hat{~}$        |                                 |                    |                     | $\mathbf{v}$ |                                                 |                     |                                                   |                                                               |                                                         |                                      |                                                                                                    |              |                                                   |                                                                                 |            |             |
| $\vert \vert$    |                                 |                    |                     |              |                                                 |                     |                                                   |                                                               |                                                         |                                      |                                                                                                    |              |                                                   |                                                                                 |            | v           |

**Bild 1.4** Startfenster von MATLAB Online

die Suche nach "*MATLAB Online*" oder findet das gewünschte unter der Kategorie "*Produkte*" bei den "*Cloud-Lösungen*". Sobald *MATLAB Online* gestartet ist, weist im ersten Moment nur der Browser-Kopf darauf hin, dass es sich um die Online-Version handelt, da *MATLAB Online*, siehe Bild 1.4, fast genauso aussieht, wie die installierte Version, vergleiche Bild 2.1.

Ein paar Unterschiede kann man im Laufe der Arbeit mit MATLAB Online dann allerdings doch entdecken:

- Alle erstellten MATLAB-Dateien werden online in einer Cloud gespeichert, wobei mit dem MATLAB Drive Connector, der separat installiert werden muss, eine Synchronisation zwischen dem eigenen PC und MATLAB Online möglich ist. Mit einem MathWorks-Benutzer-Account stehen 250 MB Speicherplatz zur Verfügung, mit entsprechenden Lizenzen kann dieser Speicherplatz auf bis zu 5 GB ausgeweitet werden. Interessant vor allem für die Arbeit in Teams, wenn gemeinsam an MATLAB-Projekten gearbeitet wird und Dateien allen Teammitgliedern zur Verfügung gestellt werden können.
- Die Ausführung von komplizierteren MATLAB-Programmen oder SIMULINK-Simulationen kann je nach Umfang entsprechend dauern, abhängig natürlich auch von der Internetverbindung.
- Nach einer gewissen Zeit der Inaktivität, wird der Benutzer automatisch von MATLAB Online abgemeldet, vergleichbar dem Online-Banking, allerdings werden alle Dateien, an denen gearbeitet wird, gespeichert.

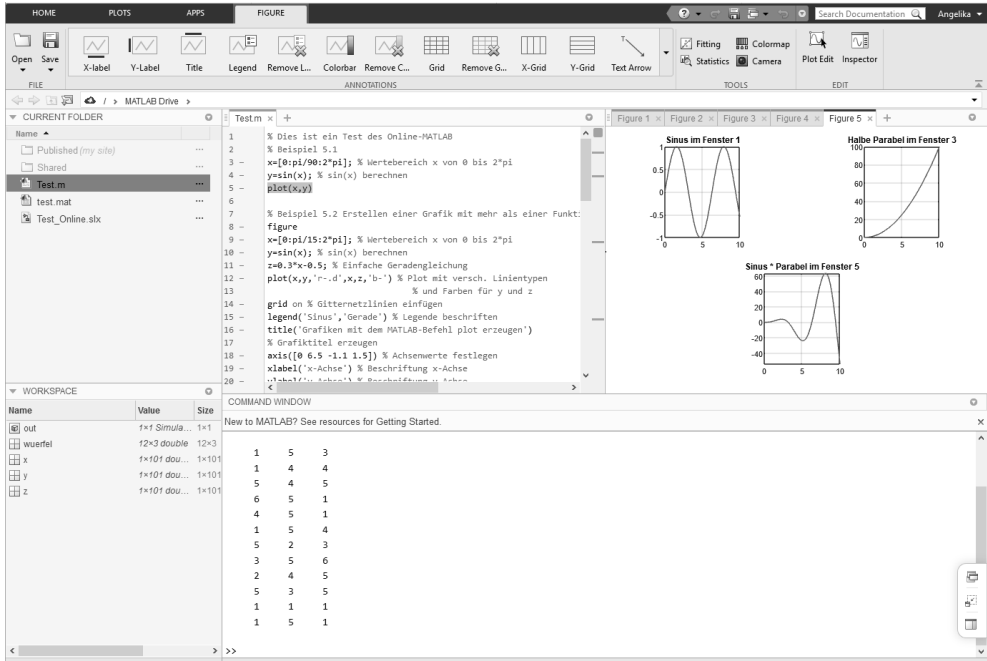

**Bild 1.5** In der Online-Version können MATLAB-Programme oder SIMULINK-Simulationen gestartet oder Berechnungen durchgeführt und visualisiert werden, genau wie bei der installierten Desktop-Version

- Es gibt einige neue Ansichten, z. B. den Tab FIGURE, wenn ein Grafikfenster in MATLAB geöffnet ist, siehe Bild 1.5 im Vergleich zu Bild 5.1, dem geöffneten Grafikfenster der Desktop-Version von MATLAB.
- Bei MATLAB Online steht immer die aktuellste MATLAB-Version zur Verfügung. Das kann zu Verwirrungen führen, wenn die Desktop-Version nicht ebenso regelmäßig aktualisiert wird. Bei der ausschließlichen Verwendung von MATLAB Online, spart man sich allerdings viel Zeit, wenn nicht alle 6 Monate die neueste Version installiert werden muss.
- MATLAB Online ist eine höchst interessante Alternative zur installierten Desktop-Version. Plattformunabhängig, von jedem Gerät mit Internetverbindung aus zu erreichen, immer aktuell und durch die Datenspeicherung in der Cloud für Projektteams gut geeignet. Eine Ablösung der installierten Desktop-Version in der Zukunft?

Für die Arbeit an diesem Buch wurde allerdings weiterhin mit der installierten Desktop-Version von MATLAB auf einem PC mit Windows 10 gearbeitet, da bisher noch zu wenig Erfahrung mit der Online-Version gesammelt wurde. Da die bisher getesteten MATLAB-Programme oder SIMULINK-Modelle in beiden Versionen funktionierten, sind die Erläuterungen in den folgenden Kapiteln durchaus für MATLAB Online gültig und anwendbar.

# **2 Start der Arbeit mit MATLAB**

*In diesem Kapitel soll die Basis für einen erfolgreichen Start mit MATLAB geschaffen werden, denn nichts ist ärgerlicher beim Öffnen eines neuen, unbekannten Programms, als wenn man nicht gleich loslegen kann, sondern erst mühsam herausfinden muss, was wo zu finden ist und wozu die vielen Icons auf dem Bildschirm wohl gut sein könnten.*

# **2.1 Grundlagen zum MATLAB-Desktop**

Nach dem Starten von MATLAB erscheint der MATLAB-Desktop standardmäßig mit vier Fenstern unter der MATLAB-Taskleiste (siehe Bild 2.1).

Über ein Kontextmenü, das mit Mausklick auf das Pfeilsymbol rechts vom Fensternamen geöffnet wird, in Bild 2.2 das Kontextmenü für das "*Command Window*", können verschiedene Aktionen durchgeführt werden. Der Inhalt von jedem Fenster kann gelöscht werden, z. B. löscht "*Clear Command Window*" jeden Text aus dem "*Command Window*". Es können alle Daten ausgewählt werden, bestimmte Suchbegriffe gefunden werden und der Inhalt kann ausgedruckt werden. Am wichtigsten sind jedoch die Befehle, die die Fenster an sich betreffen. Mit "*Minimize*" wird ein Fenster minimiert, das Fenster ist nur noch über einen Tab am Seitenrand zu öffnen, mit "*Maximize*" wird ein Fenster auf die Gesamtgröße des MATLAB-Fensters vergrößert, alle anderen Fenster treten in den Hintergrund. "*Undock*" löste ein Fenster aus dem Verbund zu einem eigenständigen Fenster, der gegenteilige Befehl lautet "*Dock*" für ein separates Fenster, das wieder in den Verbund integriert werden soll. Mit "Close" können alle Fenster, außer dem Command Window, welches immer offen sein muss, geschlossen werden. Mit "*Restore*" kann die ursprüngliche Anordnung der Fenster wieder hergestellt werden.

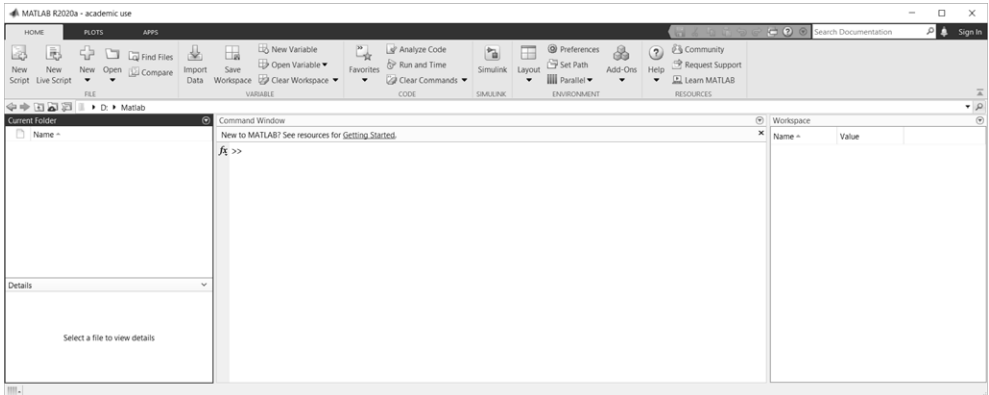

**Bild 2.1** MATLAB – hier die Version der Campuslizenz – nach dem Start mit standardmäßig vier Fenstern: "Current Folder", "Details", "Command Window" und "Workspace" (von links nach rechts)

| Command Window                                    | ค<br><i><u>Morkenace</u></i> | ⊝                      |  |  |  |  |  |
|---------------------------------------------------|------------------------------|------------------------|--|--|--|--|--|
| New to MATLAB? See resources for Getting Started. |                              | Clear Command Window   |  |  |  |  |  |
| $fx \gg$                                          | Select All<br>Find           | $Strg+A$<br>$Strg + F$ |  |  |  |  |  |
|                                                   | Print<br>Page Setup          | $Strg + P$             |  |  |  |  |  |
|                                                   | + Minimize                   |                        |  |  |  |  |  |
|                                                   | $\Box$ Maximize              | Strg+Umschalt+M        |  |  |  |  |  |
|                                                   | ₹ Undock<br><b>TT</b>        | Strg+Umschalt+U        |  |  |  |  |  |

**Bild 2.2** Optionen zum Anpassen der verschiedenen Fenster des MATLAB-Desktops, beispielhaft das Kontextmenü des "*Command Window*"

In der Menüleiste findet sich in der Gruppe "*ENVIRONMENT*" die Option "*Layout*" mit der der Ursprungszustand ("Default") ebenfalls wieder hergestellt werden kann, für den Fall, dass z. B. ein Fenster aus Versehen geschlossen wurde und nicht mehr gefunden wird.

#### **"***Set Path. . .* **" – Einbinden eigener Verzeichnisse**

Auf der Taskleiste findet sich in der Gruppe "*ENVIRONMENT"* der Befehl "Set Path". In dem sich öffnenden Dialogfenster, siehe Bild 2.3, besteht die Möglichkeit, eigene Dateiverzeichnisse dem MATLAB-Suchpfad hinzuzufügen, mit Unterverzeichnissen ("Add with Subfolders...") oder ohne ("*Add Folder. . .* "). Dies ist sehr nützlich, wenn in einem speziellen Verzeichnis oder Ordner eigene MATLAB-Dateien angelegt werden, die von MATLAB nur dann aufgerufen werden können, wenn dieses Verzeichnis oder die Verzeichnisse dem MATLAB-Suchpfad hinzugefügt wurde bzw. wurden. Zum Abschluss muss der Suchpfad mit "*Save*" gespeichert werden, damit die Änderungen auch übernommen werden.

Natürlich kann auch unter dem Standardverzeichnis gearbeitet werden, das MATLAB automatisch anlegt im Verzeichnis: ..\Eigene Dateien\MATLAB.

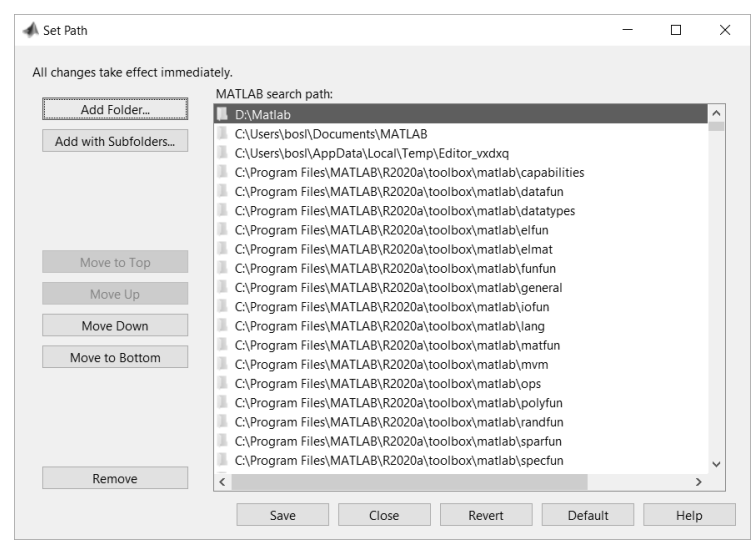

**Bild 2.3** "*Set Path*"-Dialogfenster zum Hinzufügen eigener Verzeichnisse

# **2.2 MATLAB-Fenster**

Im Folgenden werden die verschiedenen Fenster und ihre jeweilige Funktion erläutert, die beim Start von MATLAB zu sehen sind.

#### **2.2.1 "Command Window", das Befehlsfenster**

In der Mitte sticht das wichtigste und größte Fenster heraus, das Befehlsfenster oder "*Command Window*", in dem hauptsächlich gearbeitet wird. Hier werden die Befehle eingegeben und Funktionen gestartet, aber auch die Ergebnisse der Berechnungen wiedergegeben, oder manchmal Fehlermeldungen, siehe Bild 2.4. Die interaktive Bedienung von MATLAB gestaltet sich sehr einfach mithilfe einer Interpretersprache. Alternativ oder in Ergänzung zur interaktiven Bedienung können MATLAB-Befehlsfolgen als Batchprogramme bzw. als MATLAB-Code ablaufen (siehe Kap. 6).

```
Command Window
                                                                                                           \overline{\phantom{a}}\Box\checkmark\Theta \DeltaSS load test
  Error using load
  Unable to read file 'test'. No such file or directory.
  >> x= [1 2]x =\overline{1}\overline{\phantom{a}}>> format compact
  >> u=1561u =\overline{5}6\overline{6}\gg x^*uError using *
  Incorrect dimensions for matrix multiplication. Check that the number of columns in
  the first matrix matches the number of rows in the second matrix. To perform
  elementwise multiplication, use '.*'.
  \gg ver
  MATLAR Version: 9.8.0.1359463 (R2020a) Undate 1
  MATLAB License Number:
  Operating System: Microsoft Windows 10 Enterprise Version 10.0 (Build 17134)
  Java Version: Java 1.8.0 202-b08 with Oracle Corporation Java HotSpot (TM) 64-Bit Server VM mixed mode
                 MATT.AB
                                                         Version 9.8
                                                                             (R2020a)Simulink
                                                         Version 10.1
                                                                              (R2020a)(R2020a)fx 5G Toolbox
                                                         Version 2.0
```
**Bild 2.4** "Command Window", die Arbeitsfläche, über die MATLAB-Befehle eingegeben werden können, mit ein paar exemplarisch eingegebenen, zum Teil falschen Befehlen, Ergebnissen und den entsprechenden Fehlermeldungen (normalereweise in rot), sowie die Demonstration des Befehls ver zum Anzeigen der MATLAB-Version und der installierten Toolboxen

Hinter dem Zeichen >> lädt MATLAB dazu ein, Eingaben zu machen. Wenn dieses Zeichen fehlt, befindet sich MATLAB noch in einer – etwas länger dauernden – Berechnung oder eine Eingabe wurde noch nicht richtig abgeschlossen.

Alle Befehle und Variablenzuweisungen werden immer im "*Command Window*", dem Befehlsfenster von MATLAB, hinter dem >>-Eingabezeichen eingegeben, siehe die willkürlichen Beispiele in Bild 2.4.

# **Index**

2D-Grafiktypen 125-131 3D-Grafiktypen 136-142 3-dimensional objects 134 3D-Objekt 139

#### $\overline{A}$

Abrunden 78, 79 abs  $77$ Absolutwert 77 Abtastzeit (sample time) 217 Accelerator 281 Achsen - Achsenbegrenzung 114, 142 - Achsenbeschriftung 110 - Achsenskalierung 110, 120  $\arccos 80$  $-$  acosd  $80$  $-$  acosh  $80$ Addition 74, 299 - Unäre Addition 74  $Add-Ons$  36 Add-Ons Explorer 36, 38 Advance 151 Aktivierung 18 all 82 Amplitude - Amplitudengang 207, 224 - Amplitudenrand 230, 258 - Amplitudenverstärkung 207 Analyze Code 35 and  $82$ angle 77 Annotation 293 ans  $55$ Anstiegszeit 204 any  $82$ App  $34$ 

App Designer 34 APPS 38 Apps 290 area 128 area graphs 124, 134 Array multiply 101  $asin$  80  $-$  asind  $80$  $-$  asinh  $80$  $atan$  80  $-$  atand  $80$  $-$  atanh  $80$ attributes 182 Aufrunden 78 Ausgangsblöcke 298 Ausgangsverzögerung 217 Auto Arrange 290 Auto Solver Heuristics 289 Automated Tuning 264 Automatisierte Regleroptimierung 264 Axes Properties 114 axis 110, 142 axis equal 142 axis off 142 axis on  $142$ 

#### B.

Balkendiagramme 124, 126, 134, 138  $bar$  126  $-$  barh 127 bar graphs 124, 134 bar3 138  $-$  bar3h  $138$ base2dec(str,basis) 50 Basic Fitting 116, 118 Bearbeitungsfelder 185 Befehlsfenster 25 Benutzerkonto 18

Beobachtungspunkt 142 Berechnungsmethode 285 Betrag 77 Betragskennlinien 207  $bin2dec(str)$  50 Bird's Eye Scope 284 bitand  $84$ bitcmp 84 bitaet 84 bitor 84 bitset 84 bitshift 84 Bitweise Operatoren 84 bitxor 84 Blank Model 270 **Block Properties** 295 bode 207 Bode-Diagramm 207, 230 Bookmarks 150 Boole'sche Algebra 82 box  $143$ box off  $143$ box on  $143$ break 171 Breakpoints 151 Bruchzahl 49

#### $\mathbf{c}$

```
Callbacks 295
Camera Toolbar 114, 118
Campuslizenz 16
ceil 53,78
cell 51char 51
clabel 126
Class 149, 158, 181
classdef 181, 182
Classical Design Formulas 265
clc 35, 174
clear 30, 174
clear all 174
Clear Commands 32, 35
clear functions 174
clear global 174
Clear Output 190
```
clear variables 174 Clear Workspace 35 clearvars 174 Clock (Block) 297  $Close 23$ Closed-Loop Peak Gain 258 CODE 35 Code Analyzer Report 35 Code Examples 189 Code Folding 157 Code Refactoring 186 Collapse 157 colormap 108  $comet$  129 comet3 140 Command History 31 Command Window 23, 25 Comment 150 Community 37 Community Toolboxes 36 Compare 35, 150, 250 compass 130 Compensator Editor 256 Compiler 18 coneplot 141 Configuration Properties 306 conj 78 Constant (Block) 297 Continue 152 continue 171 contour 126 contour3 136 contourf 128 contourslice 137 Control 185 Control Architecture 249 Control System Designer 247 Control System Toolbox 192, 300  $conv$  194 Convert to Function 186 Convert to Local Function 186 convolution 194 corrcoef 71  $cos$  80  $- \cos d$  80  $- \cosh 80$ cov 71

Cramer'sche Regel 90 Create Favorite 33 Current Folder 26 cylinder 139

#### D

Dämpfung 243, 257 damping 243 Damping Ratio 257 daspect 143 data aspect ratio 143 Data Inspector 283 Data Statistics 116, 118 Datatipps 190 dbstack 152 Debugging 151, 152 dec2base(a,basis) 50  $dec2bin(a) 50$  $dec2hex(a) 50$ delay time 222 Demux (Block) 300 Denominator 217 Derivative (Block) 298 Design App 38 Design Requirements 256 Design Summary 260  $det$  90 Determinante 90  $diag$  100 Diagnostic Viewer 284 Diagramme 106 - Diagrammeigenschaften 114 - Diagrammtitel 110 diary 175 diary off 175 diary on 175  $diff$  99 Differenzierer 298 Dimensionen eines Vektors 67 Dirac-Impuls 202 direction graphs 124, 134 disp 170, 175 Display (Block) 298 Division 75,76 Dock 23

Documentation 37, 40 double 51 Dropdown-Listen 185 Durchschnittswert 70

#### E

echo 175 echo off 175  $echo on 175$ Edit Compensator 256 Editor 147 eig  $65$ Eigenfrequenz 257 eigenvalues 65 Eigenvektoren 65 Eigenwert 65 Eingangsblöcke 297 Eingangsverzögerung 217 Einheitsmatrix 62 Einschwingzeit 202, 204, 257 Elementweise Verknüpfung 101 - Elementweise Division 103 - Elementweise Multiplikation 101 - Elementweises Potenzieren 103 Ellipsoid 139 ellipsoid 139 Enable Tiled Printing 278 end 172 ENTWEDER-ODER 82 ENVIRONMENT 36  $eq(a, b)$  81 Equal 81 Equation 189 errorbar 127 **Evaluate Selection** 33 events 182 exklusiv-ODER 82 exp 77 Expand 157 Exponentialfunktion 77 Export 260 Export Model 261 eye  $62$ ezpolar 130

#### **F**

Farben – Farbenwerte 111 – Farbpalette 108 – Farbschattierungen 143 – Farbübergänge 143 Fast Restart 281 Favorite Command Editor 33 Favorites 35 Fcn (Block) 301 fcontour 125 fcontour(fun) 126 feather 129 feedback 200 Fehlerbalken 127 Fehlersuche 152, 284 Feldoperationen 101 feste Schrittweite 286 Festkommaformat 48 Figure 34 figure 107 Figure Properties 108, 114 fill 128 fill3 138 Find Files 35, 149 Fit to View 294 fix 53  $fix(x)$  78 fixed-step 286 Flächendiagramme 124, 128, 134, 138 Fließkommaformat 48 flintmax 84 Floating Scope (Block) 298 floor 53  $floor(x)$  79 fmesh 125 fmesh(fun) 137 format 48 format +  $48$ format bank 48 format compact 49 format hex 48 format long 48 format longe 48 format longeng 48 format longg 48

format loose 49 format rat 48 format short 48 format shorte 48 format shorteng 48 format shortg 48 for-Schleife 162 fplot 125 fplot(fun) 125 fplot3 136 Frequenzantwort 207 Frequenzbereich 208, 210 Frequenzgang 207 Frequenzliniendiagramm 207 From File (Block) 297 From Workspace (Block) 297 fsurf(fun) 139 Führungsübertragungsfunktion 200 Full Screen 190 Function 149, 158 function 179 Function Browser 43 Function Call Stack 152 Funktion 179 Funktionsgenerator 297

#### **G**

Gain & Phase Margins 258 Gain (Block) 299 gain margin 224  $ge(a,b)$  81 Geschlossener Regelkreis 200 Geschwindigkeitsvektoren 141 get 217 Get Add-ons 290 Gewichtsfunktion 202 Gitternetzlinien 110 Gleich 81 Go To Line 150 Grafiken 106 – Grafikeigenschaften 108 – Grafiktitel 110 Graphical Tuning 251 Greater than 81 Greater than or equal 81

 $grid$  110 grid off 110 grid on 110 Größer als ... 81 Größer als oder gleich ... 81 Ground (Block) 297 Grundrechenarten 73  $gt(a, b)$  81 gtext 110

#### $H$

```
Haltepunkte 151
Help 37, 116
help 45
hex2dec(str) 50hex2num(str) 50Hexadezimalzahl 49
Hilfe 40
histogram(y) 127
Histogramme 127
Höhenprofile 139, 140
hold 122- hold off 107.122- hold on 107, 122HOME 34
Hyperlink 189
```
if-elseif-else-Verzweigung 165 imag 78 Image 189 image 128 imagesc 128 Import Data 35 Impulsantwort 202 impulse 202 imread 128 Indent 150 Inf  $48$ input 168, 175 InputDelay 217 Insert 150 inspect 120 Install Apps 38

Installation 18  $int8<sub>51</sub>$ int16 51  $int 32.51$  $int64$  51 Integrator (Block) 298 Integrierer 298 Internal Model Control (IMC) Tuning 264 intersect 85 intmax 84 inv 64,88 Inverse Matrix 64 Invertieren 64,88 IODelay 217 ismember 85 Isolinien 126, 136

#### $K$

Kettenschaltung 195 Kleiner als  $\dots$  81 Kleiner als oder gleich  $\ldots$  81 Komet 140 Kommentare 26 Kompilieren 286 Komplexe Zahlen 48 Kontrollkästchen 185 Kontrollstrukturen 161 Korrelationskoeffizient 71 Kovarianz 71 Kuchendiagramme 128 Kugelobjekte 139

## L.

Laden 30 Länge eines Vektors 68 Laplace-Variable 198, 224 lasterr 170 LaTeX-Gleichung 189 Layout 24, 36 ldivide 76  $le(a,b)$  81 legend 110 Legende 110 length 68

Less than 81 Less than or equal 81 Library Browser 270, 280 line 126 line graphs 124, 134 Line Numbers 190 Line Style 121 Line Width 121 Lineares Gleichungssystem 90 LineWidth 112 Linien 115 – Liniendicke 112 – Linientypen 111 Liniendiagramme 124, 125, 134, 136 Linke Matrixdivision 97 linspace 57 listeners 182 Live Editor 34, 147, 183 Live Function 147, 149, 158 Live Script 147, 149, 158 load 30 log 77 log10 77 Logarithmus zur Basis 10 77 Logarithmus zur Basis e 77 Logging 316 Logic Analyzer 284 logical 51 Logische Operatoren 82 loglog 125 logspace 57, 208 Loop Shaping 264 Löschen 30 Lower Gain Limit 258 LQG Synthesis 264  $lt(a,b)$  81 LTI Systems (Block) 300

#### **M**

magic 66 Magisches Quadrat 66 Manual Switch (Block) 300 margin 224 Marker 112, 121 – Marker Size 121

– MarkerEdgeColor 112 – MarkerFaceColor 112 – Markerfüllungen 112 – Markergröße 112 – MarkerSize 112 Markup 289 Maschennetzdiagramme 137 Mathematische Formeln 189 MathWorks Support 37 MATLAB Academy 37 MATLAB Drive Connector 21 MATLAB Function (Block) 301 MATLAB Online 20 MATLAB-Desktop 23 Matrixdivision 75, 76 Matrixmultiplikation 75, 92 Matrizen 58 max 68 Maximalwerte 68 Maximize 23 mean 70 Median 70 median 70 Mengenoperatoren 85 mesh 137 mesh graphs 134 meshc 137 meshz 138 methods 182 M-Files 34, 147 min 68 Minimalwerte 68 Minimize 23 minus 75 Mittelwert 70 mldivide 76, 97 mod 79 Model Advisor 285 Model Browser 294 Model Configuration Parameters 285 Model Explorer 285 Model Properties 295 Model Settings 285 Modeling 285 Modellierung 285 Modulo 79 mpower 76

mrdivide 75,98 mtimes 75 Multiplikation 75, 95 Multiplikator 299 Multiport Switch (Block) 300 Mux (Block) 300

#### $N$

Name on 293 Natural Frequency 257 Natürlicher Logarithmus 77 NAVIGATE 150  $ne(a,b)$  81 nested functions 181 New 34, 149 New Live Script 34 New Script 34, 147 New Variable 35 nichols 211 Nichols-Ortskurve 211 NICHT 82 not 82 Not equal 81 Nullstellen 212, 216  $num2hex(a) 50$ Numerator 217 nyquist 209 Nyquist-Ortskurve 209 Nyquist-Stabilitätskriterium 209

#### $\overline{\mathbf{o}}$

obere Amplitudenbegrenzung 258 Oberflächendiagramme 134, 139 object properties 217 objects 182 Objekte 134 Objektklasse 181 ODER<sub>82</sub> ones 62 Open 34, 149 Open Variable 35 Optimization Based Tuning 264 or  $82$ Ortskurve 209, 211

Oszilloskop 298 OutputDelay 217

#### $P$

Package App 36, 38 Package Toolbox 36 packages 182 Parallel 36 parallel 196 Parallel Computing Toolbox 36 Parallelschaltung 196 pareto 127 Passcode 20 patch 138 "Patch"-Objekte 138 pause 172 pause off 172 pause on 172 pcolor 129 Peak Response 202, 204, 210 peaks 126 Percent Overshoot 257 Pfeildiagramme 129 Phase - Phasengang 224 - Phasenkennlinien 207  $-$  Phasenrand 230, 258 - Phasenreserve 230 - Phasenverschiebung 207 - Phasenwinkel 77 phase margin 224 PID Tuning 264 PID-Controller 299 PID-Regler 197, 299 pie 128 pie3 138 PI-Regler 197 plot 106,110 Plot Browser 114, 118 Plot Catalog 144, 146 Plot Edit Toolbar 114  $plot(y)$  125 plot3 136 plotmatrix 131 PLOTS 38

plotyy 125 plus 74 Pol- und Nullstellendiagramm 212 polar 130 Polargitternetzlinien 130 Polarkoordinaten 130 pole 216 Polform 199 Polstellen 212, 216 Polygone 138 Polygonnetz 137 Polygonnetzdiagramme 134, 137 Polynommultiplikation 194 Potenzieren 76 Potenzieren einer Matrix 76,96 nower 76 Preferences 36 Print 150 prod 99 Profiler 35, 151 Programmieren 147 Programmiervorlagen 158 Project 34, 274 Project Management 276 Projektmanagement 276 properties 182 Property Editor 114, 118, 121 Property Inspector 120, 296 Protected Model 278 Publish 154 Punkttypen 111 Punkt-vor-Strich-Regel 73 pzmap 212

## $Q$

Ouadratwurzel 77 **Ouick Access Toolbar 33** Ouit Debugging 152 quiver 129 quiver3 140

## $R$

radial graphs 124 Radialdiagramme 124, 130 rand  $62$  $-$  randi 64  $-$  randn 63 Rang einer Matrix 89 rank 89 Rapid Accelerator 281 rdivide 75 real 78 RECENT FILES 34 RECENT PROJECTS 34 Rechte Matrixdivision 98 Refactor 186 Regelstrecke 193 Regelungstechnik 192 Region Constraint 257 Reglerblöcke 298 Reglerentwurf 226 Regleroptimierung 251 Reihenschaltung 195 Relationale Operatoren 80  $rem$  79 Remainder 79 RESOURCES 37 Rest nach Division 79 Restore 23 Restore View 116, 117 Retrieve 250 return 171 Richtungsdiagramme 124, 129, 134, 140 Rise Time 204 rlocfind 243 rlocus 214, 243 rltool 247 Robust response time 265 root locus 214 rose 130 round 53.78 Run 151, 186, 281 Run and Advance 151, 186 Run and Time 35, 151 Run Dependency Analysis 275 Run Section 151, 186 Run to Cursor 152 Run to End 186 Runden 53, 78

#### **S**

Sample Time 294 Save 149 save 29 Save Workspace 35 scatter 130 scatter graphs 124 scatter3 141 Schachbrettmuster-Diagramme 129 Schalter 300 Schaltflächen 185 Schieberegler 185 Schrittweite 286 Scope (Block) 298 Scope Configuration Properties 309 Screenshot 289 Script 149, 158, 159 Section 154 Section Break 186 Section with Title 154 semilogx 125 semilogy 125 Sensordaten 284 Serienschaltung 195 series 195 set 213 Set Path 24, 36 setdiff 85 Set-Operatoren 85 Settling Time 202, 204, 257 setxor 85 shading 143 shading faceted 143 shading flat 143 shading interp 143 sign 77 Sign (Block) 299 Signal Generator (Block) 297 Signal Properties 296 Signal Routing 300 Signalflussplan-Algebra 195 Signalführung 300 significant 54 signum 77 Simulation Pacing Options 281 Simulation Stepping Options 281

Simulationsdauer 281 Simulationszeit 282 SIMULINK 36, 267 – Simulink Start Page 267 simulink 267 Simulink Library Browser 297 Simulink Model 34 SIMULINK-Toolbox 267 sin 80  $-$  sind  $80$  $-$  sinh  $80$ single 51 Sinks 298 SISO-System 226 sisotool 247 size 67 Skalarprodukt 94 Skalierungsverhältnisse 143 Slider Gain (Block) 299 Solver Information 289 Solver Profiler 289 Solver Selection 285 Solver Settings 289 Sources 297 Spaltenvektoren 56 sparsity 131 Speichern 29 sphere 139 Sprungantwort 204 spy 131 sqrt 77 Stabilität 228 – Stabilitätsgrenze 210 – Stabilitätsgüte 230 stable loop 255 stairs 126 Standalone FMU 278 Standalone Functional Mock-up Unit 278 Standardabweichung 71 Stateflow Chart 34 Statistische Charakteristika 69 std 71 Steady State 204 stem 127 stem3 138 Stengel 127, 138 Step 152, 186

step 204 Step (Block) 297 Step In 152 Step Out 152 Step Response 259 Steuerelemente 185 Stop 186, 282 Stop Time 281, 286 Store 249 streamline 141 streamribbon 141 streamslice 140 streamtube 142 Streudiagramme 124, 130 Strömungsbänder 141 Strömungslinien-Diagramme 140, 141 Strömungsröhren-Diagramme 142 struct 51 Studentenversion 16 Stufendiagramm 120, 126 subclasses 182 subfunctions 181 subplot 122 Subsystem (Block) 300 Subtract (Block) 299 Subtraktion 75, 299 – Unäre Subtraktion 75 sum 67, 99 Sum (Block) 299 superclasses 182 surf 139 surface graphs 134 surfc 140 surfl 140 switch-case-otherwise-Verzweigung 168 System Object 149, 158

#### **T**

Table of Contents 189 tan 80  $-$  tand  $80$  $-$  tanh  $80$ Tangens 80 Task 185 Terminator (Block) 298 Text 110, 189 tf 193 Time span 306 times 75, 102 Timing Legend 294 title 110 To File (Block) 298 To Workspace (Block) 298 Toolboxen 17 Toolstrip 33 Totzeit 222 Totzeitglied 223 Trace to Source 293 transfer function 193 Transfer Function (Block) 299 Transponieren 87 Trigger (Block) 301 Trigonometrische Funktionen 79 tril 101 triu 100 try-catch-Fehlerkontrolle 170 Tuning Methods 249 tzero 216

#### **U**

Übergangsfunktion 204 Übergangszeit 243 Überschwingweite 243, 257 Übertragungsfunktion 193, 299 Uhr 297 uint8 51 uint16 51 uint32 51 uint64 51 uminus 75 UND 82 Undo Delete 32 Undock 23 Ungleich 81 union 85 unique 85 unstable loop 255 Unterdiagramme 122 untere Amplitudenbegrenzung 258 Unterfunktionen 181

Unterklassen 182 Update Model 286 uplus 74 Upper Gain Limit 258 User-Defined Functions 301

#### **V**

var 70 VARIABLE 35 Variable Editor 28 variable Schrittweite 286 variable step 286 Variablen 55 Variablennamen 28 Varianz 70 Vektoraddition 86 Vektorendiagramme 129 Vektor-Matrix-Produkt 96 Vektormultiplikation 86, 94 Vektorsubtraktion 86 ver 26 Verschachtelte Funktionen 181 Versionen 16 Verstärkungsfaktor 230, 299 Verstärkungsrand 230 Verzugszeit 223 view 142 Viewmark 277, 294 Vogelperspektive 284 Volumendiagramme 134 volumetric graphs 134 Vorzeichen 77, 299

#### **W**

Währung 49

wall clock time 282 waterfall 137 while-Schleife 164  $who$  31 whos 31 Winkelfunktionen 130 WOK 214 Workspace 26 Wurzel 77 Wurzelortskurve 214 Wurzelortsverfahren 243

#### **X**

xlabel 110 xor 82

#### **Y**

ylabel 110

#### **Z**

Zahlenbereich 48 Zahlenformate 48 Zahlenklassen 50 Zählschleife 162 Zeilenvektoren 56 zero 216 zeros 61 Zoom 294 zpk 199 Zufallswerte 62 Zylinderobjekte 139